TSTE20 Elektronik

# Laboration 2: Likström samt upp och urladdningsförlopp

v0.5

Kent Palmkvist, ISY, LiU

Laboranter

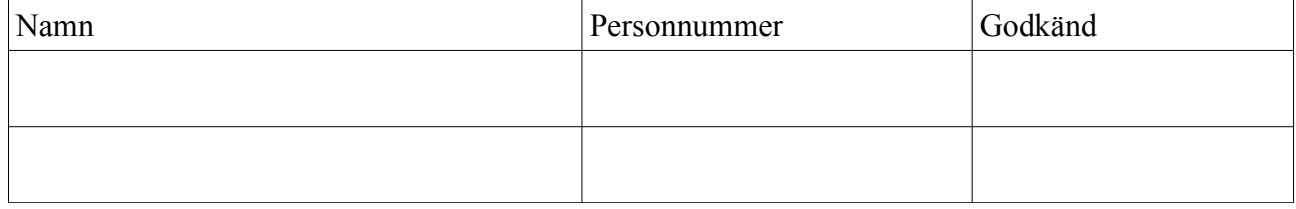

## **Översikt**

I denna labb kommer ni bygga en strömkälla, och mäta upp dess inre resistans. I samband med detta kommer även strömförstärkningsfaktorn att bestämmas för en bipolär NPN-transistor.

Därefter ska en oscillator byggas, och sambandet mellan storleken på R, C och frekvens undersökas.

## **Beskrivning av utrustning och komponenter**

### *Elvis II+ system*

Detta är ett utvecklingssystem som innehåller strömförsörjning, mätinstrument och signalgeneratorer. Alla instrument kopplas via USB till en dator som styr och presenterar resultaten. Ett stort kopplingsdäck (breadboard) på Elvisenheten gör det möjligt att snabbt koppla upp och testa olika krestar.

I denna laboration kommer Elvissystemet ge en 5V matningsspänning, en styrbar trekantsvåg, multimeter för att måta spänning och resistans, oscilloskop för att se vågformer samt lysdioder att användas.

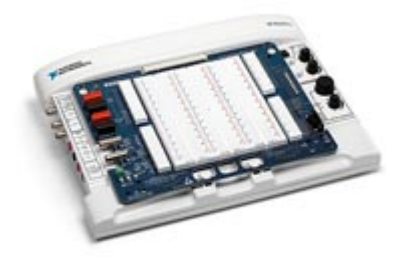

*Figur 1: Elvis II+ system*

En närmare beskrivning av hur Elvissystemet fungerar hittar du i http://www.isy.liu.se/edu/kurs/TSTE20/laboration/Laborationsutrustning.pdf

### *LM324*

IC-krets innehållande 4 stycken operations-förstärkare. Kretsen spänningsmatas via anslutningen Vcc (pinne 4) ansluten till 5V samt Vss (pinne 11) ansluten till jord (gnd). Figur 2 visar hur de fyra operationsförstärkarna är anslutna till kapselns pinnar.

Var noga med vilket som är pinne 1. "Gropen" längst till vänster visar vilken ände som är pinne 1, se Figur 3.

Funktionen för varje operationsförstärkare beskrivs i Figur 4. Som synes driver operationsförstärkaren en utspänning av ca 5V när inspänningen Vin är positiv, och driver spänningen 0V när inspänningen Vin är negativ.

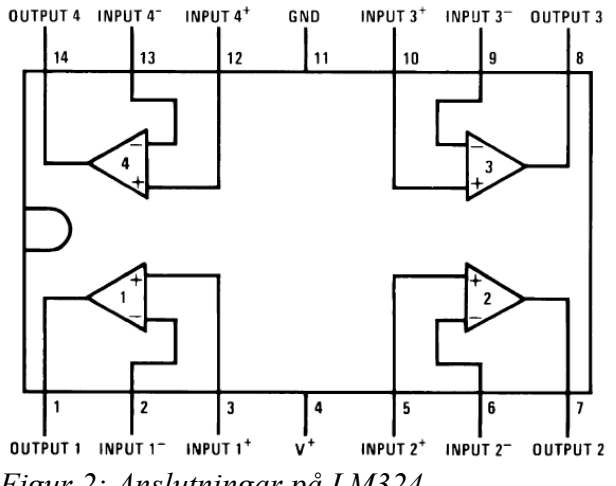

*Figur 2: Anslutningar på LM324*

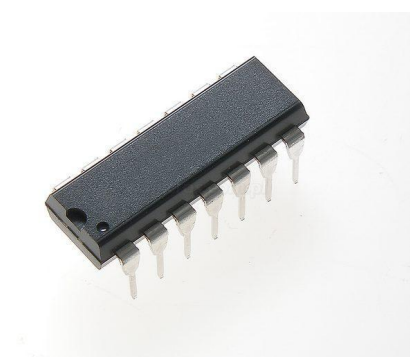

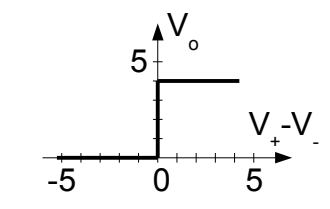

*Figur 4: Utspänningen som funktion av* 

*skillnad mellan v+ och v-*

*Figur 3: 14 pinnars DIL kapsel med markering till vänster av pinne 1*

#### *1 låda med kopplingstråd*

Blå låda med färdigskalade sladdar i olika längder.

#### *Kondensatorer*

En 1 uF polyesterkondensator (ganska stora gula eller blå fyrkantiga komponenter), samt 2 stycken 10 nF kondensatorer (mindre vita fyrkantiga komponenter där det står 10n längst upp). Se Figur 5 för exempel på hur de kan se ut.

#### *Motståndssats*

En samling av olika motståndsvärden där varje storlek på motstånd mellan 1 kohm och 1 Mohm ska finnas i var sin plastpåse. Kom ihåg att mäta resistanserna med multimetern i Elvissystemet innan ni kopplar in dom, då det kan vara lite oordning i påsarna.

#### *Transistor*

Transistorn MPS06 är en bipolär NPN-transistor. Dess datablad hittar du längst bak i denna labbanvisning. Där framgår t ex vilka ben som är bas, emitter och kollektor på transistorn.

### **Uppgift: Transistorns likströmsegenskaper**

Börja med att koppla upp kopplingen enligt Figur 6.  $R_B = 820$  kohm,  $R_{C1} = R_{C2} = 1$  kohm. Anledningen till parallelkopplingen av kollektormotstånden är att det minsta motståndet i resistorsatsen är 1 kohm, vilket är för stort för att passa i denna krets. Med denna krets kommer en konstant basström gå genom transistorn, och mha FGEN kommer kollektor-emitterspänningen och därmed kollektorströmmen varieras.

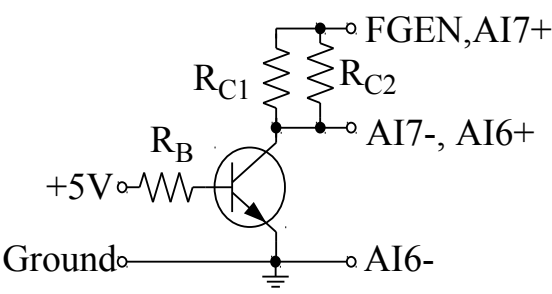

*Figur 6: Transistor kopplad som strömkälla*

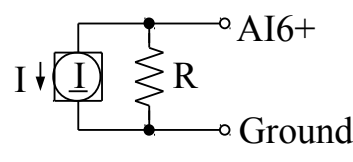

*Figur 7: Förenklad modell över strömkällan som motsvarar transistorn*

Beräkna motsvarande storlek på det sammansatta kollektormoståndet

RC: ............................

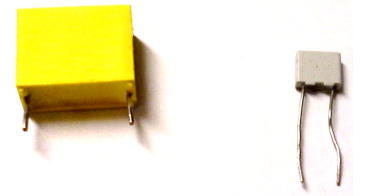

*Figur 5: 1 uF respektive 10 nF kondensator*

Anslutningen kopplad till funktionsgeneratorn ska då se transistorn som en strömkälla. Se Figur 7. Strömmen I ska då motsvaras av kollektorströmmen.

Anslut oscilloskopet genom att ansluta AI7+ till FGEN, AI7- och AI6+ till transistorns kollektor, samt AI6- till transistorns emitter. Därmed kan spänningen över kollektor-emitter på transistorn samt  $R_C$  kan mätas.

Starta funktionsgeneratorn och ställ in den på trekantsvåg, 100 Hz frekvens, 10V amplitud, samt 5V DC offset.

Starta oscilloskopet och ställ in kanal 0 på AI7 med 200 mV skala, -2 V offset (vertical position). Ställ in kanal 1 på AI6 med 2 V skala samt 0V offset. Ställ även in tidsbas till 1 ms. Glöm inte att aktivera Enable på kanal 1.

För att det ska bli enklare att avläsa oscilloskopet kan trigger funktionen användas. Ställ in den på Edge, positiv slope, chan 1 source samt 2 V level. Oscilloskopsbilden kommer då att börja ritas när signalen på kanal 1 stiger och passerar 2V.

Starta Elvisplatformen med knappen på framsidan till höger.

Använd DMM-funktionen på Elvissystemet för att avläsa spänningen över  $R_B$ . Från detta värde kan du nu beräkna hur stor basströmmen är:

URB = ....................... => I B = ..................

Använd oscilloskåpet för att läsa av spänningsfallet över  $R_C$  när  $U_{CE} = 5V$ :

URC = ...................... => IC = .................. *Figur 8: kurva samt intressanta mätpunkter*

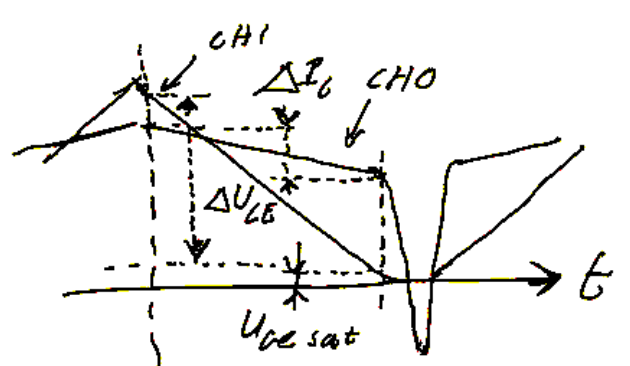

Beräkna strömförstärkningsfaktorn: B = ...........................

Vad är transistorns U<sub>CEsat</sub> för denna basström dvs när slutar transistorn fungera som en strömkälla?

UCEsat = .........................

Titta nu närmare på kurvan för spänningsfallet över R<sub>C</sub>. Den lutar lite då kollektorströmmen har ett litet beroende av spänningen mellan kollektor-emitter (UCE). Om transistorn ses som en Nortonekvivalent kan lutningen ses som en effekt av den inre resistans R (se Figur 7).

Försök bestämma lutningen på strömkurvan när transistorn arbetar i aktiva området. Oscilloskopets cursor-funktion kan då vara till hjälp. Under kurvan finns möjlighet att aktivera cursors, och ange vilken signal cursor-värdet ska tas från. Drag i den streckade gula vertikala linjen i fönstret för att flytta cursorn.

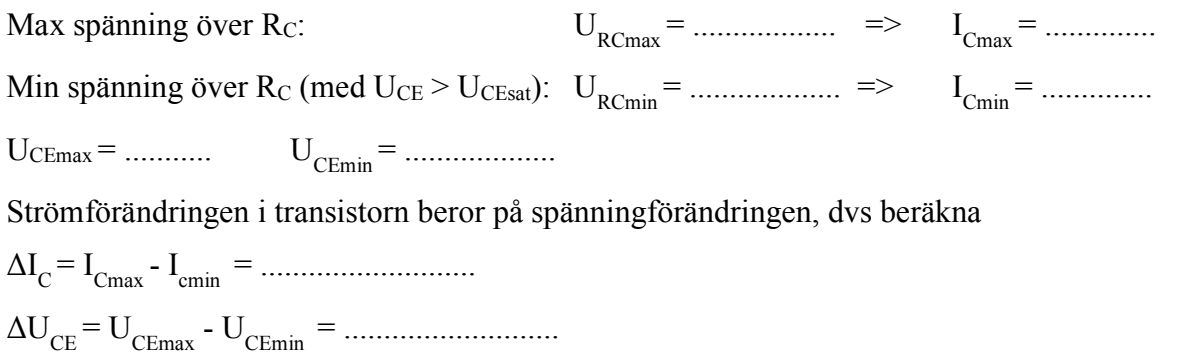

Beräkna inre resistansen i norton-ekvivalenten: R = ΔUCE/ΔI C =....................................................

## **Uppgift: Oscillatorkoppling**

Koppla upp kretsen enligt Figur 9. Kondensatorn C skall vara 1 uF,  $R_1 = R_2 = 10$  kohm,  $R_3 = 1$  kohm,  $R = 100$  kohm. Utgången skall kopplas till LED0.

Beräkna potentialen på +ingången hos operationsförstärkaren, dels för en utspänning på LED0 av 4 V, dels för LED0 = 0 V.

För LED0 = 4 V => V+ = ..............................

För LED0 = 0 V => V+ = ..............................

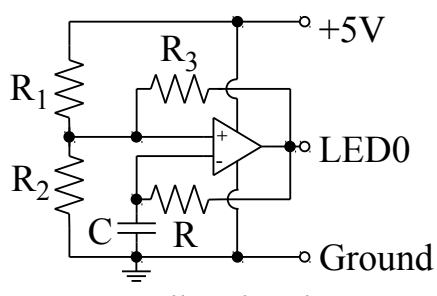

*Figur 9: Oscillatorkoppling*

Koppla även in oscilloskopet för att mäta spänningen på utgången från operationsförstärkaren samt spänningen över kondensatorn.

Starta kretsen och kontrollera att oscillatiorn producerar en fyrkantsvåg. Frekvens kan läsas av i oscilloskopet under förutsättning att tidsbasen satts så att minst 5 cyckler ses i fönstret.

Vilken frekvens har signalen? f = ...........................

Vad blir produkten frekvens\*R\*C: ..........................

Nu ska olika kombinationer av R och C testas. För att få dubbla och halva resistansvärden kan två stycken 10k motstånd seriekopplas respektive parallelkopplas. För att nå kapacitansvärdet 20 nF kan två 10nF kondensatorer parallelkopplas, och för att få 5 nF kan två 10nF kondensatorer seriekopplas.

Läs av frekvensen för de olika kombinationerna, och beräkna produkten frekvens\*R\*C

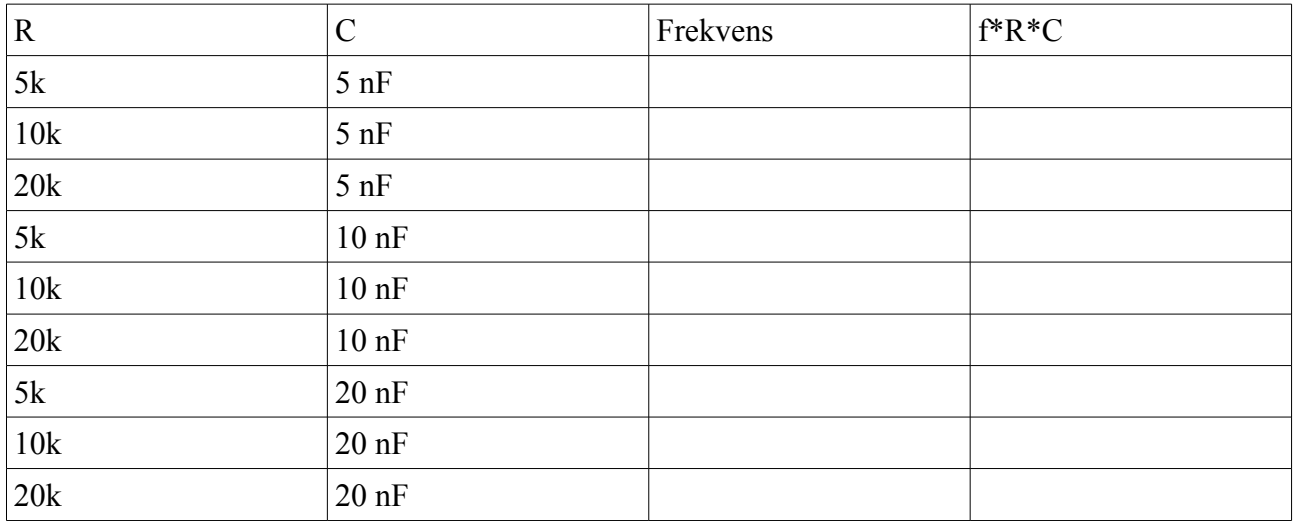

Vilken dimension (dvs enhet) har produkten f\*R\*C? .......................................

Kommentarer om variationer i produkten f\*R\*C? (Tips: ta en närmare titt på kurvformen på utgången från operationsförstärkaren för R=5kohm, C=5nF)

....................................................................................................

## **FAQ**

.

#### **Varför visar inte multimetern någon spänning?**

Alla instrument måste startas innan de fungerar, dvs den gröna "play" knappen måste tryckas in för att funktionen ska sätta igång.

Multimetern kan ställas in att mäta många olika storheter. Se till att rätt typ är vald. Anslutning till multimetern görs via de banankontakter som sitter i den vita plastlådan på vänster sida.

#### **Varför blir det inte 5V på utgången från operationsförstärkare?**

Operationsförstärkaren i labben har en begränsning i vilken utspänning som kan genereras. På grund av dess design nåt utspänningen inte högre än ca 1.5V under matningsspänningen på Vcc. Andra modeller av operationsförstärkare kan generera spänningar som i praktiken är lika med Vcc

Order this document

by MPSA05/D

#### MOTOROLA **SEMICONDUCTOR TECHNICAL DATA**

**NPN Amplifier Transistors MPSA05** COLLECTOR COLLECTOR **MPSA06\*** PNP 2 **RASE BASE MPSA55 NPN PNP MPSA56\* EMITTER EMITTER** Voltage and current are negative **MAXIMUM RATINGS** for PNP transistors MPSA05 MPSA06 MPSA<sub>55</sub> MPSA56 Rating Symbol Unit \*Motorola Preferred Device 60 80 Vdc Collector-Emitter Voltage VCEO Collector-Base Voltage 60 80 Vdc  $V<sub>CBO</sub>$ Vdc Emitter-Base Voltage VEBO  $4.0$ Collector Current - Continuous 500  $I_{\rm C}$ mAdc Total Device Dissipation  $@T_A = 25°C$  $P_D$ 625 mW mW/°C Derate above 25°C  $5.0$ Total Device Dissipation  $@$  T<sub>C</sub> = 25°C  $P_{D}$ 1.5 **Watts** Derate above 25°C  $12$ mW/°C CASE 29-04, STYLE 1 Operating and Storage Junction  $-55$  to  $+150$  $\circ$ C T<sub>J</sub>, T<sub>stg</sub> TO-92 (TO-226AA) Temperature Range